## *How to register for a Planning Portal account*

**Applicants** 

June 2019

#### Planning Portal Registration and Log-in

To create and view applications via the online lodgement service, you will need a NSW Planning Portal account. This guide outlines each step of the registration process.

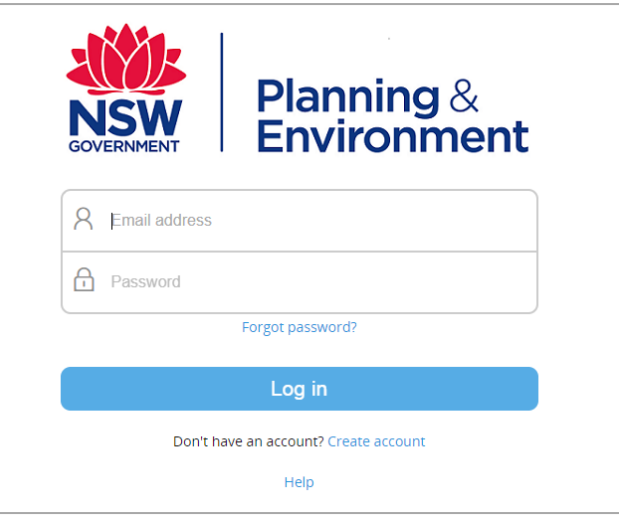

- **1.** Go to <https://apps.planningportal.nsw.gov.au/prweb/IAC>
- **2.** Click the **Create account** hyperlink to commence the registration process. The Create an account page will open.

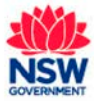

## *How to register for a Planning Portal account*

**Applicants** 

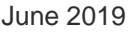

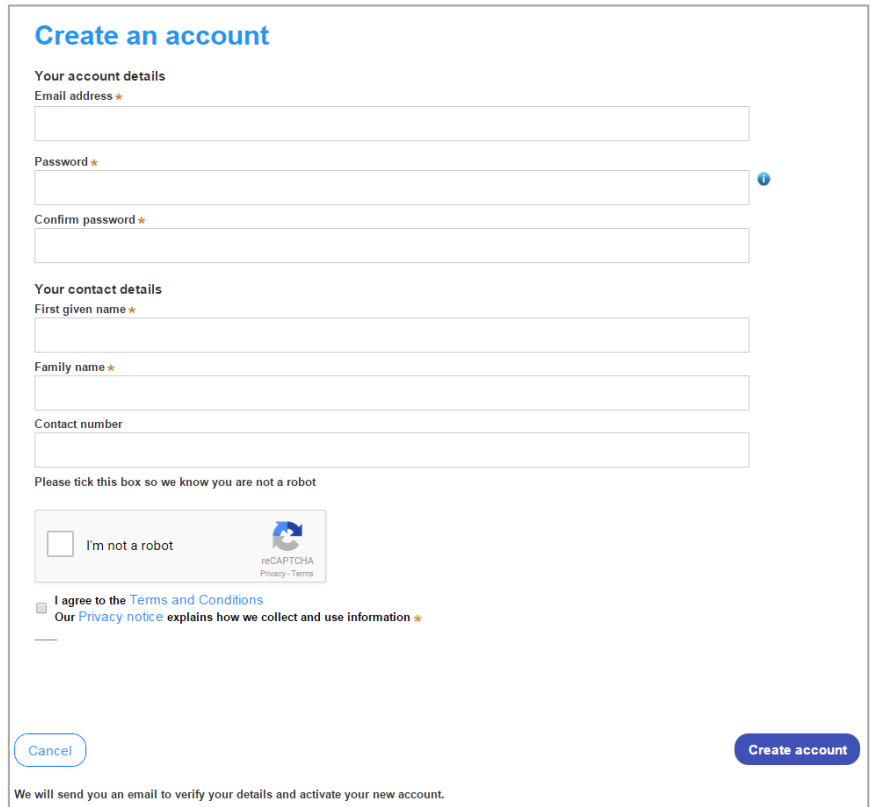

- **3.** Enter your email address. This will be your username and any system generated notifications will be sent to this account.
- **4.** Enter a password, which must:
	- be at least eight characters long
	- have a maximum of 16 characters
	- contain three of the following:
		- o Uppercase letters (A through Z)
		- o Lowercase letters (a through z)
		- o Numbers (0 through 9)
		- o The following non-alphabetic characters: ~! @  $\#\$\% \wedge \$\*$  () + = { } [ ] | \: ;  $" ' < > ?$  , . /
- **5.** Enter your contact details, including your first given name, family name and a contact number (mobile is preferred).
- **6.** Verify the reCAPTCHA by ticking the "*I'm not a robot*" checkbox. You will need to correctly complete a question such as "Select all images with traffic lights" to proceed.

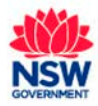

# *How to register for a Planning Portal account*

**Applicants** 

- **7.** Agree to the *Terms and Conditions* by selecting the tick box. You may also review the privacy notice at this point.
- **8.** Click the **Create Account** button. The confirmation screen will display:

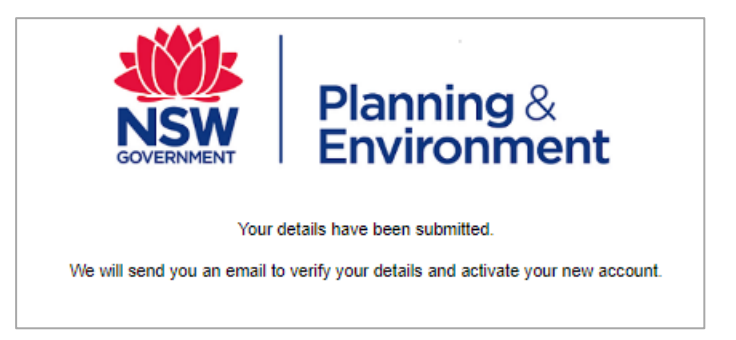

**9.** You will be sent a system generated email to your registered email account to verify your account. Once you receive this email, click on the link to verify your account.

Your Planning Portal account will not be created until you have successfully verified your registration. Once you have successfully activated your account, a system generated email confirming that your account is active, along with help and support information, will also be sent to your registered email address.

You are now able to log into the NSW Planning Portal.

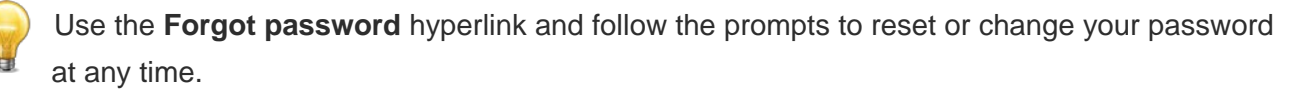

#### If you need more information:

- view the Frequently Asked Questions and Planning Portal Help located in the Help and Support section of the Portal - <https://www.planningportal.nsw.gov.au/help/frequently-asked-questions> ; and / or
- Contact ServiceNSW on 1300 305 695.

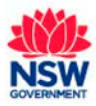